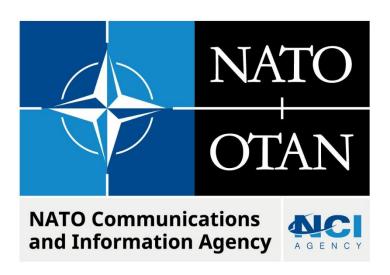

# LOGFAS DATABASE MAINTENANCE

Last updated: 19 May 2023

Applies to: LOGFAS 8.1.0 all previous versions.

# Table of contents

| 1. | General                 | . 3 |
|----|-------------------------|-----|
| 2. | Symptoms                | . 3 |
| 3. | Cause                   | . 3 |
| 4  | Resolution / workaround | 3   |

| Document cha | nge log         |              |                     |
|--------------|-----------------|--------------|---------------------|
| Version      | Comments        | Date         | Author              |
| 1.0          | Initial version | 19 MAY 2023  | Stanislav HRABOVSKY |
| 1.1          | Updated version | 21 JUNE 2023 | Stanislav HRABOVSKY |

#### **LOGFAS Database Maintenance**

#### 1. GENERAL

Affects: LOGFAS 7.x.x, LOGFAS 8.x.x

Database maintenance is required on LOGFAS databases on regular bases. Keeping a LOGFAS DB unmaintained can results into unexpectedly large DB size and low performance of LOGFAS services.

### 2. SYMPTOMS

Database size is higher than expected without any reason. It does not contains any big DDPs, networks, Geolocs, etc. As a result of it the DB performance is lower and response of LOGFAS processes are higher.

#### 3. CAUSE

Certain unwanted data like LOGFAS Edges and their waypoints of non-existing transportation networks or History records are stored in DB and should be removed regularly.

#### 4. RESOLUTION / WORKAROUND

There are a few methods for performing a DB maintenance ether via pgAdmin, UMM or PSQL (command line, for automated periodic maintenance).

# Method 1: using PSQL

1. Following script count number of Edge records in all DBs:

```
SET PSQL="c:\Program Files\NATO\LOGFAS8\Database\Server\bin\psql.exe"
SET PGPASSWORD=your-postgres-password
%psql% -h localhost -p 15432 -U postgres -d postgres -t -c "SELECT datname FROM pg_database WHERE datistemplate = false and datname ILIKE 'logfas%'" >
databases.txt
for /f %%i in (databases.txt) do (
" %psql% -h localhost -p 15432 -U postgres -d %%i -c "select count(*) from \"Edge\"
SET PGPASSWORD=
erase /q databases.txt
      2. Following statements remove all history records older than 7 days:
DELETE FROM "DBS_History" WHERE "DBS_Timestamp" < current_timestamp - '7
days'::interval;
DELETE FROM "DBS_HistoryRecord" WHERE "RecordID" NOT IN (SELECT "RecordFK" FROM "DBS_History");
      3. Following statement remove all edges that are not part of any network:
delete from "Edge" e where not exists (select * from "TransNetEdge" tne where
tne."EdgeID" = e."EdgeID" )
      4. Following statement remove all unused documents:
DELETE FROM "MOV_Document" WHERE "DocumentID" NOT IN
( SELECT "DocumentFK" FROM "MOV_ComponentDocument"
  UNION
  SELECT "DocumentFK" FROM "MOV_MissionDocument"
```

#### NOTE:

Before running above mentioned queries make sure that the DB is not used by any user.

Do not include any passwords in the script. Rather use the postgres account (with local password) or add a PostgreSQL role with known password for automatic maintenance.

#### Method 2: using UMM

- 1. Open UMM and make sure desired DB is activated in LCM.
- 2. Navigate to History folder in the left window and Clink on Clear History button in the middle of the screen.
- 3. Select the option All database change log before... e.g. 7 days back in time.

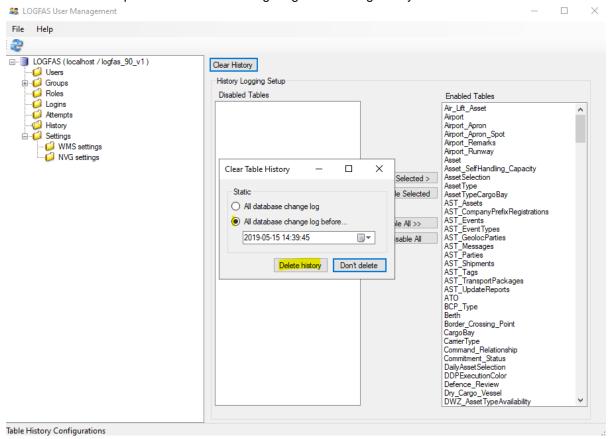

#### Method 3: using PgAdmin

1. Open Pgadmin and connect to the desired DB. Lick on Query tool, type the same query like in Method 1 for deleting History or Edge records.

# NATO UNCLASSIFIED

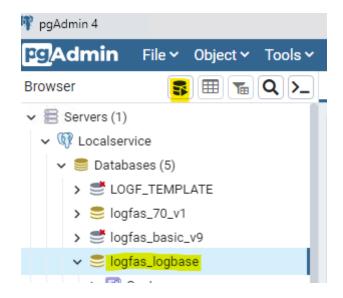